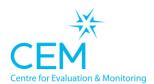

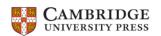

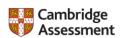

## Taking Cambridge CEM assessments at home: Guide for Parents and Students

Your son/daughter will soon be sitting an online assessment that will provide their teachers with evidence of their ability, to help them understand how they can support your son/daughter's learning. The assessment is called the Computer Adaptive Baseline Test (CABT) from Cambridge CEM. The assessment covers literacy, mathematics and some general skills – it does not require any revision.

This test would normally be carried out at school, but because of the interruptions caused by the Covid-19 pandemic, your school has requested for it to be carried out by your son/daughter at home. For your son/daughter to benefit most from this assessment it is vital it is carried out without any outside assistance.

In order to sit the assessment, you will need to provide them with a quiet area where they can take the assessment alone. Their school will provide an email with a web link to the assessment, and a pass key. They will only be able to sit the assessment once.

Their school may require your son/daughter to be on camera while they are carrying out the assessments and may have other requirements. Please follow these carefully as they will ensure that the assessment is conducted fairly.

## Instructions for logging on to your assessment

When they are told, ask them to copy the assessment link from their email and paste it into their internet browser's address bar.

They will be prompted with a screen like this:

| CEM<br>Centre for Evaluation                                          |       |  |  |        |
|-----------------------------------------------------------------------|-------|--|--|--------|
| CEM Assessr                                                           | nents |  |  |        |
| User Lo                                                               | gin   |  |  |        |
| A Pass Key is required to start this assessment. Please enter it here |       |  |  |        |
| Pass Key:                                                             |       |  |  | Submit |

If they see anything else, ask them to copy and paste the assessment link again.

They will be prompted to enter their pass key that can be found in the email. The pass key is normally seven characters long.

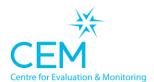

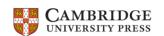

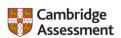

Then, they will see a screen that asks for their password. The password is three characters long.

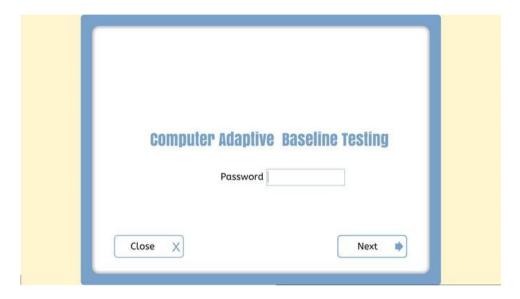

Their school will tell them their password and when to enter it.

Once they have entered their password the assessment will start, and they can answer the questions. Please leave them to do this in their own time. The assessment will inform them when they have finished and all assessment data will be sent back over the internet while the assessment is running.

## Need any further help?

Please notify the school if you have any issues with internet connectivity or accessing the assessment.